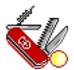

# RMRUtils Utilities and Conversions

(for Symbian OS Series 80 – Nokia Communicator 9210/9210i/9290 and 9500/9300)

# **User Guide**

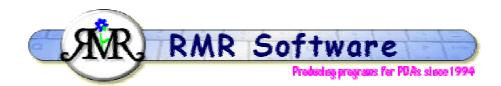

© RMR Software 2005 All rights reserved

# **Contents**

| RMRUtils Overview               | 2 |
|---------------------------------|---|
| Registering the program         | 3 |
| Unit Conversions                | 4 |
| Utilities                       | 4 |
| Data tables                     | 5 |
| Size tables                     | 5 |
| Edit memo                       | 6 |
| Configuring the RMRUtils screen | 6 |

### **RMRUtils Overview**

**RMRUtils 'Utilities and Conversions'** is a program that provides a status display, unit converter, and set of utility functions. With RMRUtils you can:

- See the disk and memory status of your machine.
- Convert between all common (and a great many less common) unit values.
- View useful reference information in a range of data tables.
- Perform several calculations with times and dates.
- Work out prices with and without a given rate of purchase tax.
- Estimate journey times.
- Generate lottery random numbers.

| Free Space C: 14998Kb OS Version: 1.2 (282) Free Space C: 5618Kb RAM Size: 65536Kb Media Type D: Not present ROM Size 65536Kb Media Size D: Not present |          | RIMRUtils © RMR Software Use the Menu, Toolbar or Shortcut keys to access the many features |             |          |         |           |
|----------------------------------------------------------------------------------------------------|----------|---------------------------------------------------------------------------------------------|-------------|----------|---------|-----------|
| Media Type D: Not present ROM Size 59476Kb Media Size D: Not present ROM Size 65536Kb                                                                   | RMRUtils |                                                                                             |             |          |         | Utilities |
| 1:13 gm   Media Size D: Not present                                                                                                    |          | Media Type D:                                                                               |             | Free RAM | 59476Kb | Tables    |
| Free Space D: Not present  Visit www.rmrsoft.com to see more Nokia programs                                                                             |          | Free Space D:                                                                               | Not present |          |         | Close     |

Conversions between a range of metric, imperial, and specialised units form the main functionality of the program. Access these from the Convert menu, the appropriate shortcut key, or use the CBA button. Available conversion categories are as follows:

- Area Ctrl+A
- Energy Ctrl+G
- Length Ctrl+L
- Mass Ctrl+Z
- Number types (decimal, binary and hexadecimal) Ctrl+N
- Pressure Ctrl+P
- Speed Ctrl+S
- Temperature Ctrl+R
- Volume Ctrl+V

# Registering the program

If you wish to register your copy, which will then give you full access to the program and no nag screen, the cost is £10 or US\$15 or €15. There are several ways to register:

#### **Credit Card:**

If you wish to register on-line using a credit card you have 2 options:

#### **PAYPAL:**

We support the PayPal system for transferring money, as that avoids the \$5 handling charge put on by REGNET. Simply send the money to <a href="mailto:registrations@rmrsoft.com">registrations@rmrsoft.com</a> quoting the program name, **RMRUtils (Nokia)**, and we will send the registration code to you within a few hours.

If you are not already signed up for PayPal it is very straightforward. Just go to <a href="http://www.paypal.com/">http://www.paypal.com/</a> and follow the instructions. You even get a \$5 bonus for signing up.

#### **REGNET:**

Alternatively, you can register on the WWW through RegNet, the Registration Network (note that paying by this method will involve an extra US\$5 handling charge and if you live in the EU they will also charge VAT). RegNet can be reached by e-mail: <a href="mailto:orders@reg.net">orders@reg.net</a>, or on the World Wide Web: <a href="mailto:http://www.reg.net/">http://www.reg.net/</a> or in the USA by calling 1-800-WWW2REG (1 800 999-2734) or the easiest way is by following the links from our Website at:

http://www.rmrsoft.com/

**RMRUtils (Nokia)** has been allocated the RegNet Number **14841** and this should be quoted. The notification tends to get to us within 12 hours and we reply within another 12 hrs.

#### By Post:

Payment can be made by post as:

- UK cheque in GBP (NO cheques in foreign currencies or on non-UK banks)
- International Bankers Draft in Sterling
- Cash 'real folding' money in any currency
- US\$ checks (send to the USA address)

Please make any cheques (checks) payable to 'RMR Software'. Include a stamped, self-addressed envelope or provide an e-mail address, and send the payment to either of these addresses:

RMR Software c/o 46 Mortimer Road Kempston Bedford MK42 8RE ENGLAND

RMR Software c/o 6000 Natick Court Burke, VA 22015 USA

We will then send you a unique code to enter with the **Register** menu option, which will allow you unrestricted use of the program.

If you have any questions, we can be contacted at <a href="mailto:support@rmrsoft.com">support@rmrsoft.com</a>

## **Unit Conversions**

All the unit conversions operate in a similar way:

- Select the Convert menu option for the category of conversion you want to make Area, Energy, Length, Mass, Number types, Pressure, Speed, Temperature, or Volume (or use the Convert button or the appropriate shortcut key).
- Enter the Value to be converted.
- Select the unit type to convert **From**.
- Select the unit type to convert To.

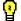

Press the **Change** button to see the whole list of available units for that category. Alternatively, use the first letter of the unit name to jump

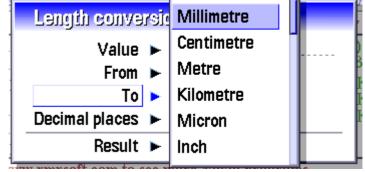

straight to it. Eg. entering K in the From or To boxes in Mass conversion will go straight to Kilograms).

- Set the number of **Decimal places** you want the answer shown in.
- Press the Calculate button to carry out the conversion.

The screen will redraw with the Result at the bottom, allowing another conversion if required.

## **Utilities**

The options under the **Utilities** menu provide 5 useful functions as follows:

• Time calculator, Ctrl+l

This allows you to calculate times and dates by adding or subtracting days, hours, or minutes (or all three).

Select a **Start date** and **Start time**, enter the number of **Days**, **Hours**, or **Minutes**, and choose to **Add** or **Subtract** as the **Operation**.

Then press the **Calculate** button to redraw the screen with the **Result** new Date and Time at the bottom.

• Days calculator, Ctrl+D

Calculates the number of **Days** between a **Start date** and **End date**, and will also tell you what **Day** of the week each date falls on.

Journey calculator, Ctrl+J

This simply calculates the **Estimated time** a journey will take, based on the **Distance** and **Average speed** you enter.

Tax calculator, Ctrl+X

The tax calculator can be used to calculate the price of an item inclusive of a rate of tax, or the net price before tax.

Enter the **Price** and applicable **Tax rate**, and set the **Status** as whether this price is **Tax included** or **Tax excluded**. Then press the **Calculate** button.

If 'tax included' was set, the result will show the original net **Value**, and the amount of **Tax** that has been added to make this price.

If 'tax excluded' was set, the result will show the amount of **Tax** payable on this Price, and the new total **Value** with the tax added.

• Lottery numbers, Ctrl+O

This simply generates random lottery numbers up to the **Maximum number** specified, with the **Number of balls** allowed. (e.g. 1 to 49 are valid in the UK, and 6 balls are used).

## **Data tables**

The program provides a set of useful tables of reference data for those pieces of information you can never quite remember. Use the options under the **Tables** menu:

- **ASCII** Shift+Ctrl+I two lists of the ascii characters and symbols associated with values 32-127 and 160-256.
- **Beaufort scale** Shift+Ctrl+B enter the Beaufort number between 0 and 12 to see the official description and the wind speed in mph, kph and knots.

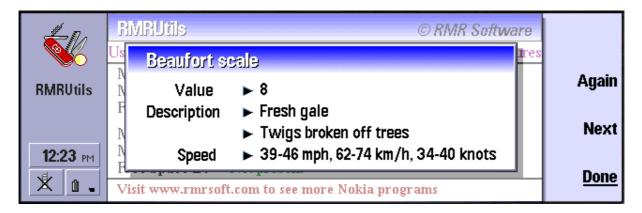

- Morse code Shift+Ctrl+S a table of the dot/dash combinations for the alphabet, numbers, and common punctuation.
- Phonetic alphabet Shift+Ctrl+X for the A=alpha to Z=zulu alphabet.
- **Richter scale** Shift+Ctrl+E enter the Richter number between <3.5 and >8.1 to see the seismic description and effect.
- Roman numerals Shift+Ctrl+R a list of the Roman numeral system.

Simply press the **Done** button to close the table.

## Size tables

The program also provides some useful tables of clothing size equivalents and standard paper size dimensions. Use the options under the **Size** menu:

- Clothing sizes Shift+Ctrl+C tables of USA, UK and EU size conversion charts:
  - Men's suits, shirts, socks, shoes
  - Women's suits, sweaters and shoes.
- Paper sizes Shift+Ctrl+P 3 size charts for ISO A0 to A8, B0 to B10, and miscellaneous imperial and US sizes.

Simply press the **Done** button to close the table.

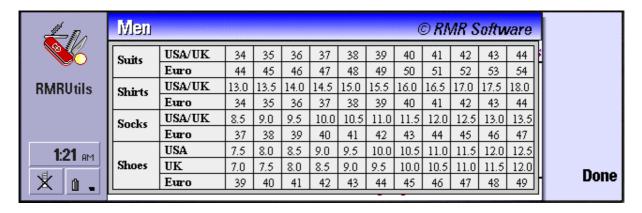

## **Edit memo**

The **Edit memo**, Shift+Ctrl+Z, feature provides a notepad to record your own personal conversion factors, or any other information you need to keep.

# Configuring the RMRUtils screen

Use Preferences Ctrl+K to change the display setting for:

• Info Window. Selectable for the Wide or Narrow views, or Off.

In the **View** menu there are also options for **Switch title** to remove the screen title, and **Full screen** to remove the information and button bars for more screen space.